# 学外から教職員HPのCHODAI共創研究発表会ページへアクセス

**2**

#### **1** 長大 SSL VPN service でログイン

### [https://v-conn.nagasaki-u.ac.jp](https://v-conn.nagasaki-u.ac.jp/)

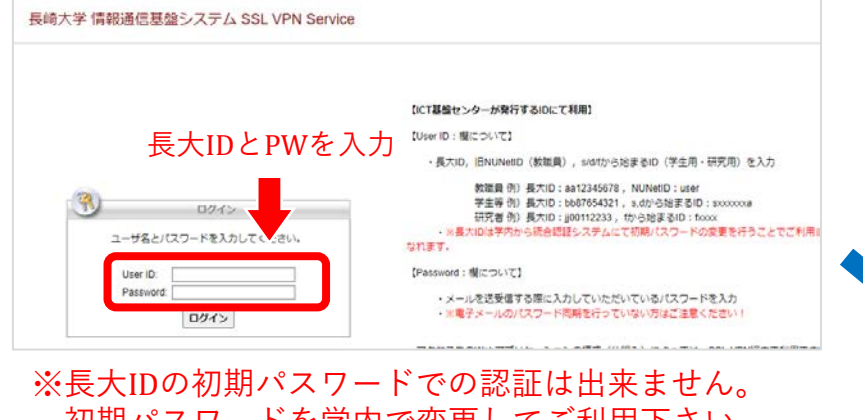

初期パスワードを学内で変更してご利用下さい。

**3** 閲覧・ダウンロード

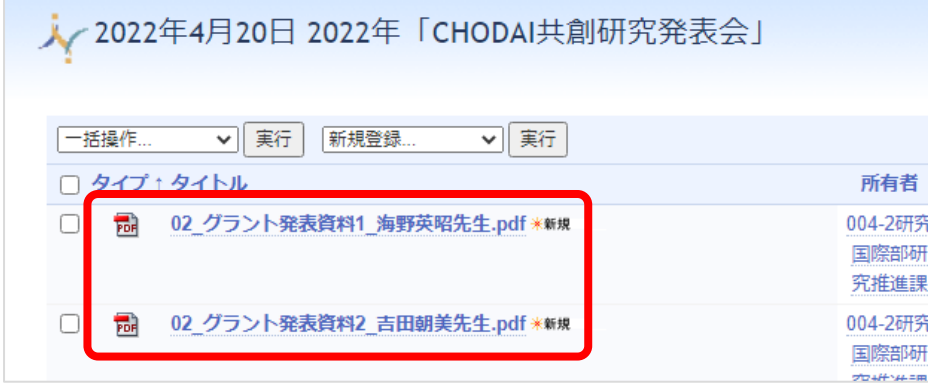

#### ※ダウンロードできない場合は 右クリック→「名前を付けてリンク先を保存」

## 長大IDとPWを入力 『http://』(西班拉ID:Witch : Witch ( (Kita) , and the space of the space of the space of the space of the space of the space of the space of the space of the space of the space of the space of the space of the space 『参照』をクリック

https://gakunai.jimu.nagasaki[u.ac.jp/globird/dsweb/View/Collection-13510](https://gakunai.jimu.nagasaki-u.ac.jp/globird/dsweb/View/Collection-13510)

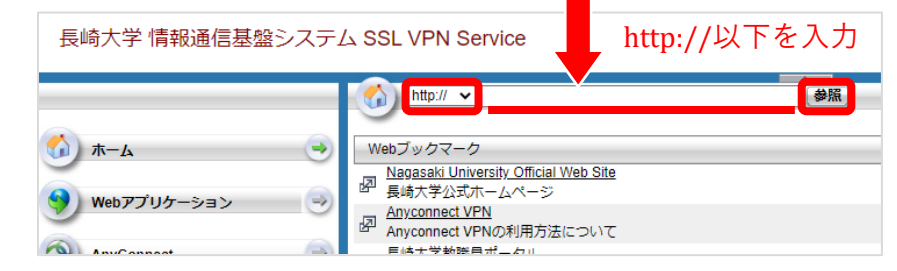

※ 直接コピーすると文字化けすることがあります。 一度リンクをクリックし、ブラウザからURLのコピー (http://は削除)をお勧めします。